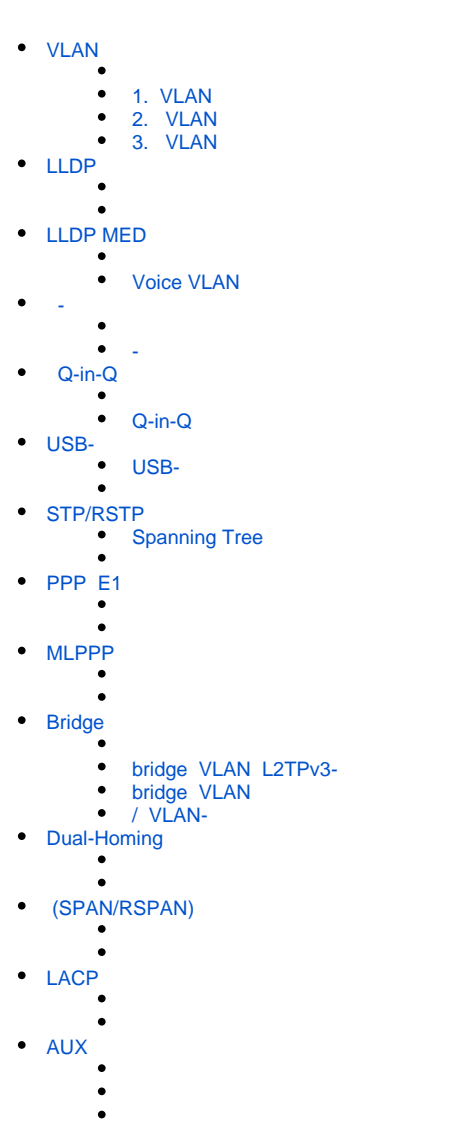

# <span id="page-0-0"></span>VLAN

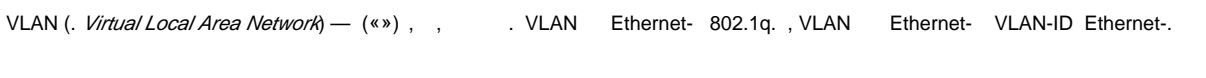

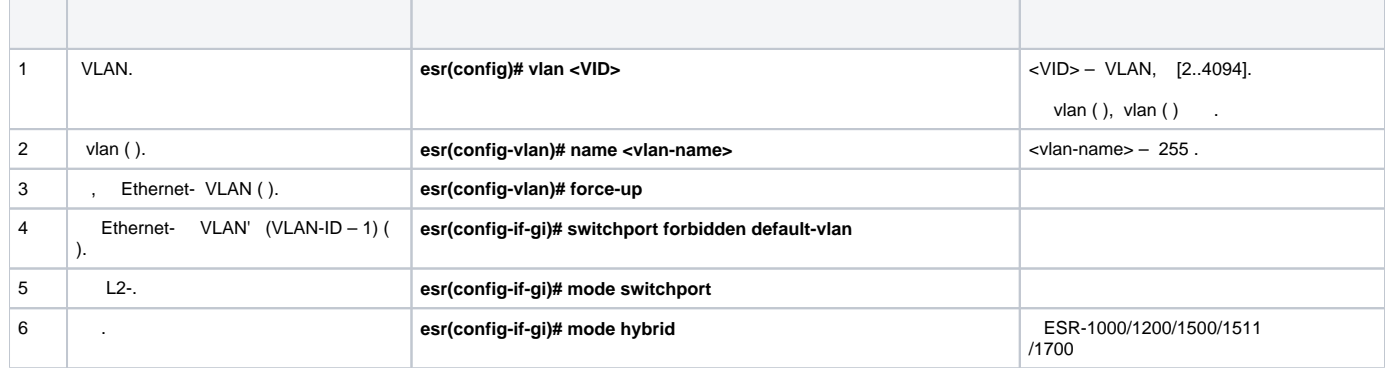

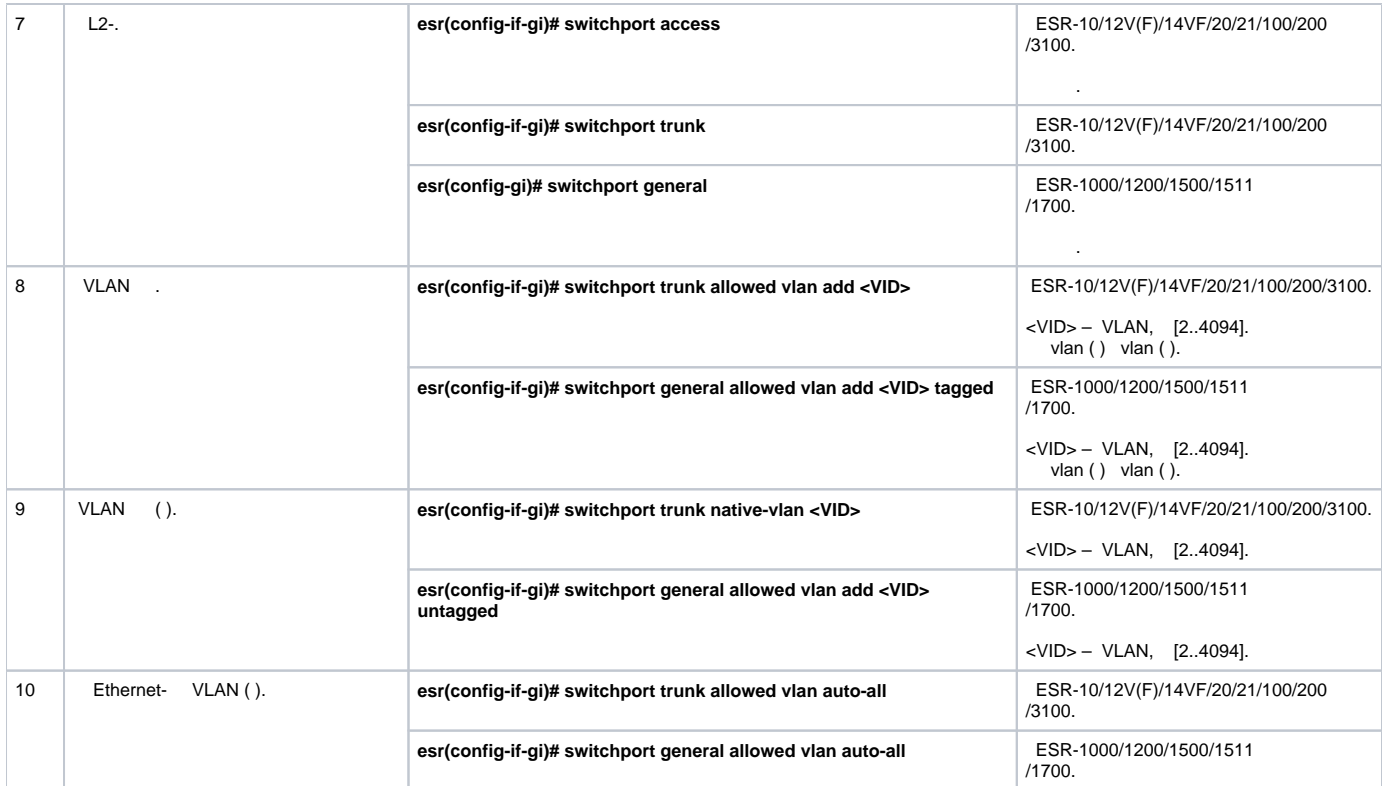

### <span id="page-1-0"></span> **1. VLAN**

:

:

:

VLAN 2 gi1/0/1.

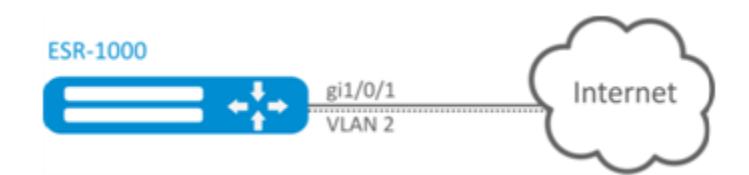

### VLAN 2 gi1/0/1:

```
esr(config)# interface gi 1/0/1
esr(config-if-gi)# switchport general allowed vlan remove 2 untagged
esr(config-if-gi)# no switchport general pvid
```
### <span id="page-1-1"></span> **2. VLAN**

gi1/0/1 gi1/0/2 VLAN 2, VLAN 64, VLAN 2000.

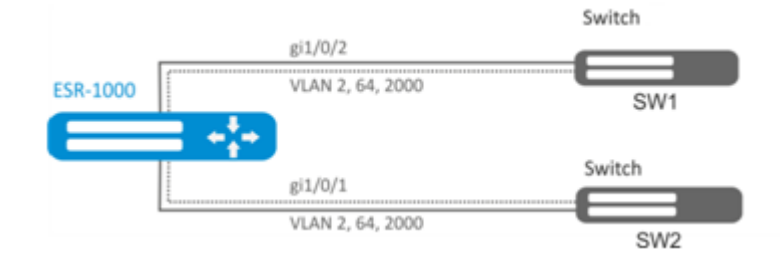

VLAN 2, VLAN 64, VLAN 2000 ESR-1000:

esr-1000(config)# vlan 2,64,2000

VLAN 2, VLAN 64, VLAN 2000 gi1/0/1-2:

```
esr-1000(config)# interface gi1/0/1
esr-1000(config-if-gi)# mode switchport
esr-1000(config-if-gi)# switchport forbidden default-vlan
esr-1000(config-if-gi)# switchport general allowed vlan add 2,64,2000 tagged
```
### <span id="page-2-0"></span> **3. VLAN**

:

:

:

gi1/0/1 VLAN 2, VLAN 64, VLAN 2000 trunk, gi1/0/2 access VLAN 2 ESR-100/ESR-200.

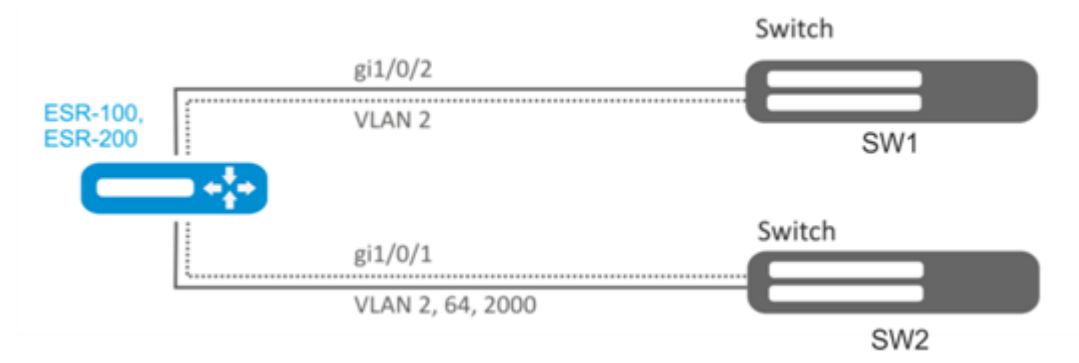

VLAN 2, VLAN 64, VLAN 2000 ESR-100/ESR-200:

esr(config)# vlan 2,64,2000

VLAN 2, VLAN 64, VLAN 2000 gi1/0/1:

```
esr(config)# interface gi1/0/1
esr(config-if-gi)# mode switchport
esr(config-if-gi)# switchport forbidden default-vlan
esr(config-if-gi)# switchport mode trunk
esr(config-if-gi)# switchport trunk allowed vlan add 2,64,2000
```
#### VLAN 2 gi1/0/2:

```
esr(config)# interface gi1/0/2
esr(config-if-gi)# mode switchport
esr(config-if-gi)# switchport access vlan 2
```
# <span id="page-2-1"></span>LLDP

```
Link Layer Discovery Protocol (LLDP) – , , , ,
```
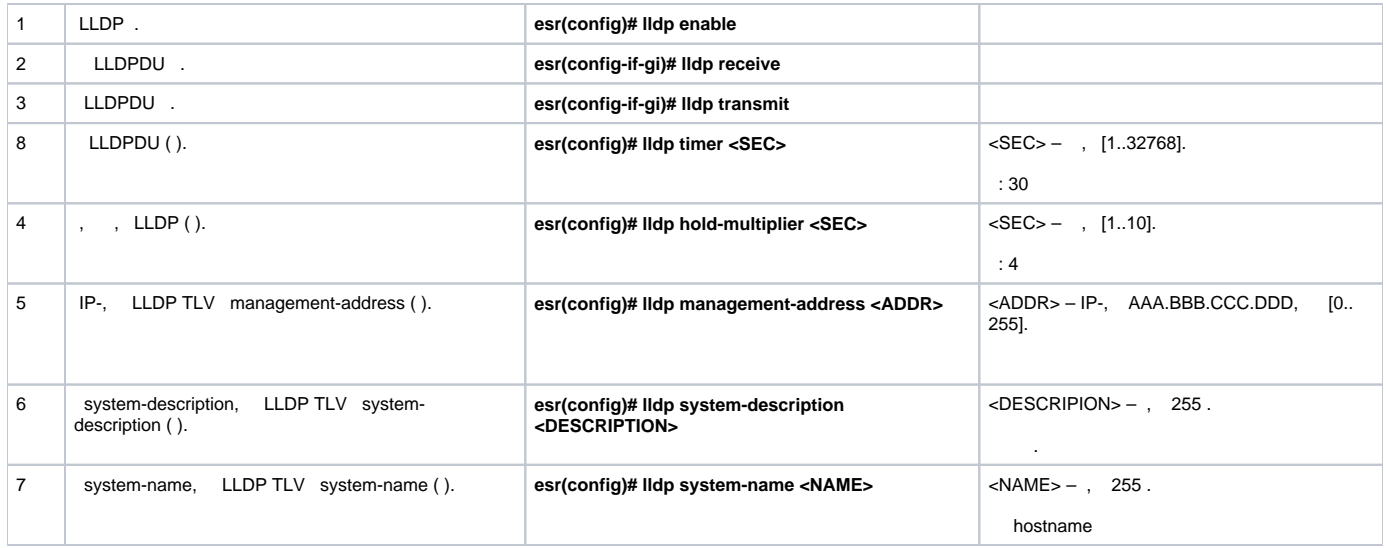

### LLDPDU ESR-1 ESR-2.

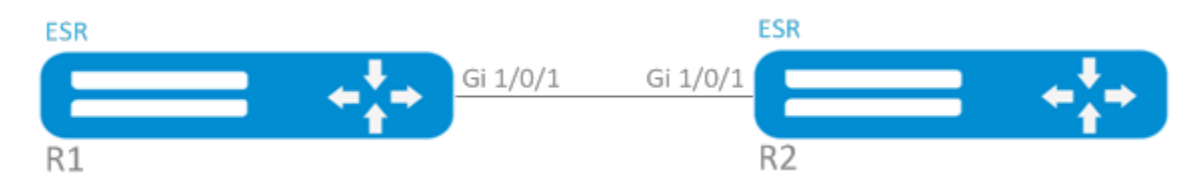

### :

:

1. R1 LLDP :

esr(config)# lldp enable

LLDPDU gi 1/0/1.

```
esr(config)# interface gigabitethernet 1/0/1
esr(config-if-gi)# lldp receive
esr(config-if-gi)# lldp transmit
```
### 2. R2

### LLDP :

esr(config)# lldp enable

### LLDPDU gi 1/0/1.

```
esr(config)# interface gigabitethernet 1/0/1
esr(config-if-gi)# lldp receive
esr(config-if-gi)# lldp transmit
```
### LLDP :

esr# show lldp neighbors

```
 :
```

```
esr# show lldp neighbors gigabitethernet 1/0/1
```
LLDP :

```
esr# show lldp statistics
```
# <span id="page-4-0"></span>LLDP MED

LLDP MED - LLDP, : VLAN ID, DSCP, priority.

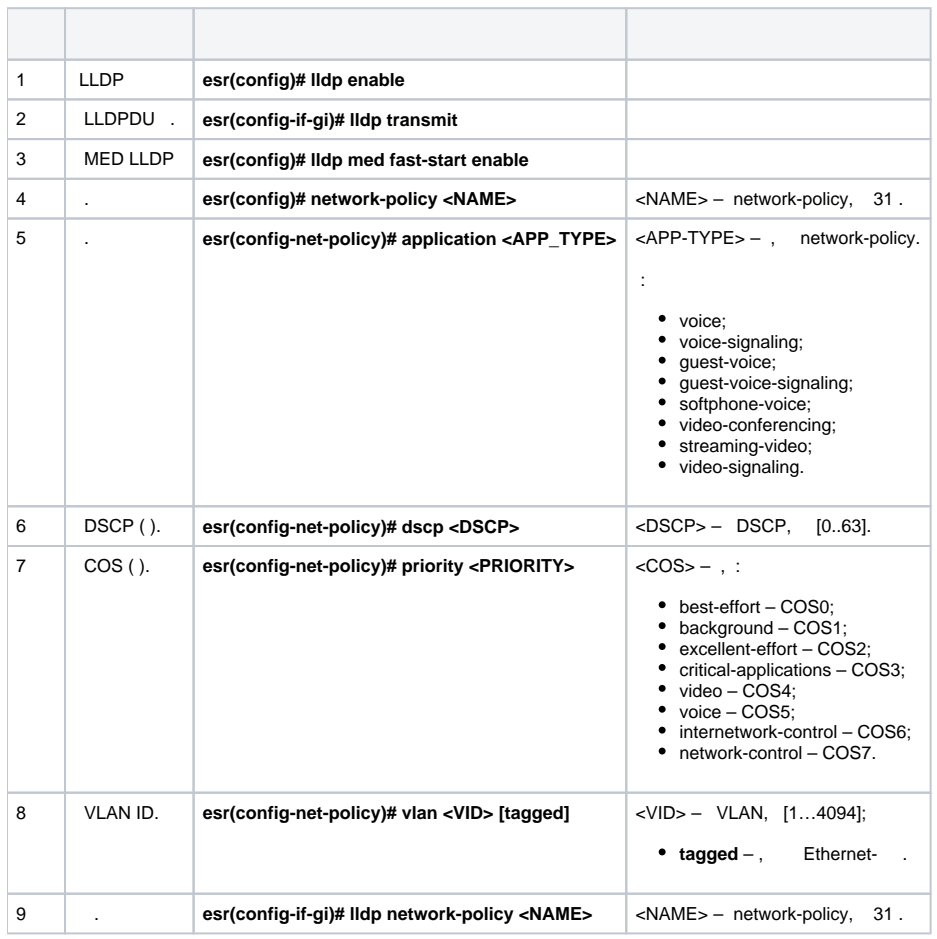

### **Voice VLAN**

:

<span id="page-4-1"></span>Voice VLAN — VLAN ID, IP- trunk VLAN ID VoIP-. VLAN ID MED LLDP.

VLAN, vid 10 vid 20 , Voice VLAN gi 1/0/1 ESR. IP- Voice VLAN.

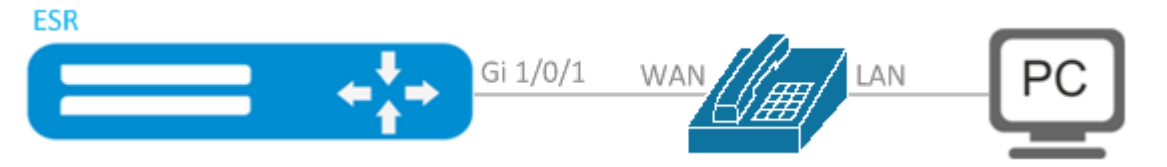

VLAN 10 20 gi 1/0/1 trunk:

```
\text{esr}(\text{config})# vlan 10,20
\text{esr}(\text{config-vlan})# exit
esr(config)# interface gigabitethernet 1/0/1
\texttt{esr}(\texttt{config-if-gi})# mode switchport
esr(config-if-gi)# switchport mode trunk
esr(config-if-gi)# switchport trunk allowed vlan add 10,20
\text{esr}(\text{config-if-gi})# exit
```
LLDP MED LLDP :

esr(config)# lldp enable esr(config)# lldp med fast-start enable

, voice VLAN ID 20:

```
esr(config)# network-policy VOICE_VLAN
\texttt{esr}(\texttt{config-net-policy})\# application voice
esr(config-net-policy)# vlan 20 tagged
esr(config-net-policy)# exit
```
### $LLDP$  :

```
\text{esr}(\text{config})# interface gigabitethernet 1/0/1esr(config-if-gi)# lldp transmit
esr(config-if-gi)# lldp receive
esr(config-if-gi)# lldp network-policy VOICE_VLAN
\text{esr}(\text{config-if-gi})# exit
```
 $\sim$ 

**Controller** 

<span id="page-5-0"></span>Ethernet- VLAN - VLAN, . - VLAN, /, Ethernet- - .. - . - ( VLAN-ID) , .. OSI.

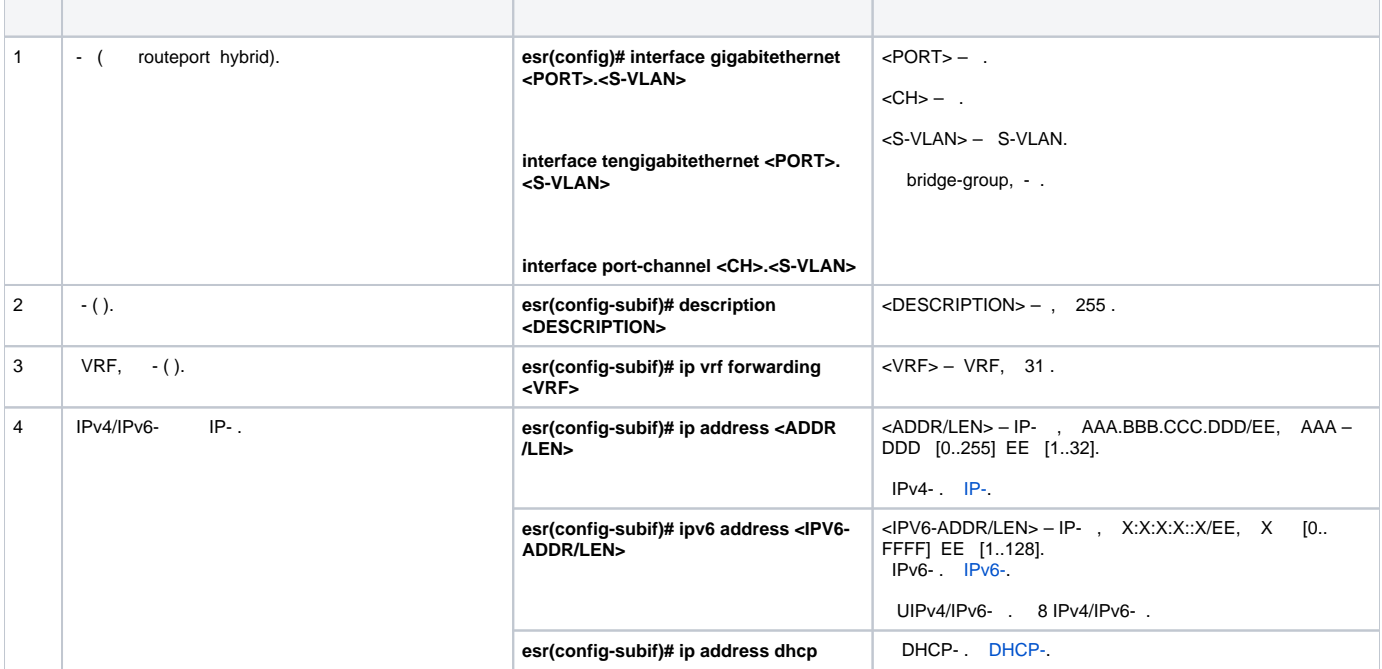

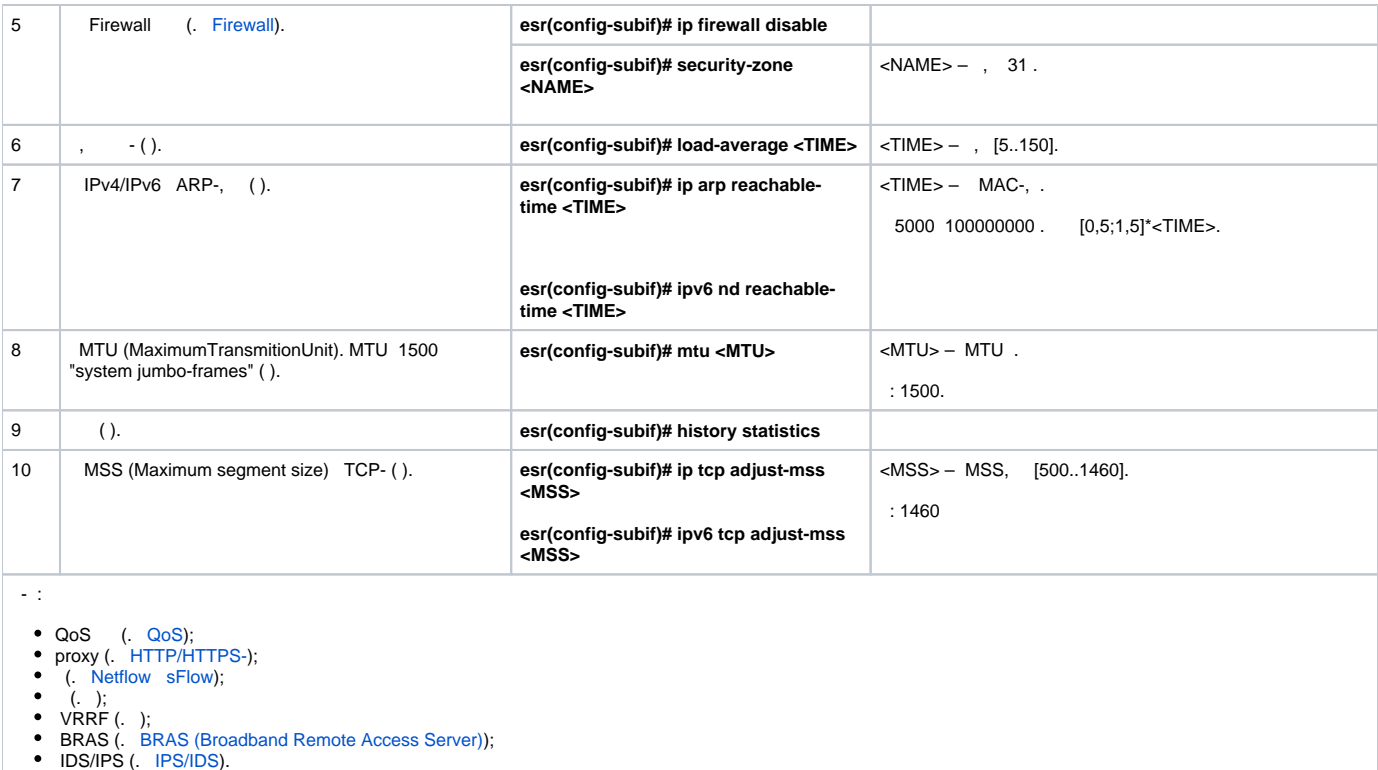

- 
- 
- 
- 
- 

192.168.3.1/24 VLAN: 828 gigabitethernet 1/0/1.

### - VLAN: 828

esr(config)# interface gigabitethernet 1/0/1.828

### IP- :

<span id="page-6-0"></span> **-**

:

:

```
esr(config)# interface gigabitethernet 1/0/1.828
esr(config-subif)# ip address 192.168.3.1/24
esr(config-subif)# exit
```
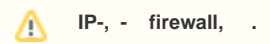

# Q-in-Q

<span id="page-6-1"></span>Q-in-Q — 802.1q-. VLAN . (InnerTag) 802.1q- payload. C-VLAN (Customer VLAN). (OuterTag) — 802.1q-, 802.1q-, S-VLAN (Service VLAN). Ethernet- 802.1ad.

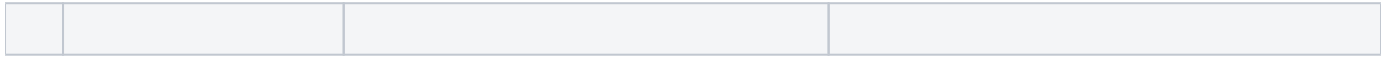

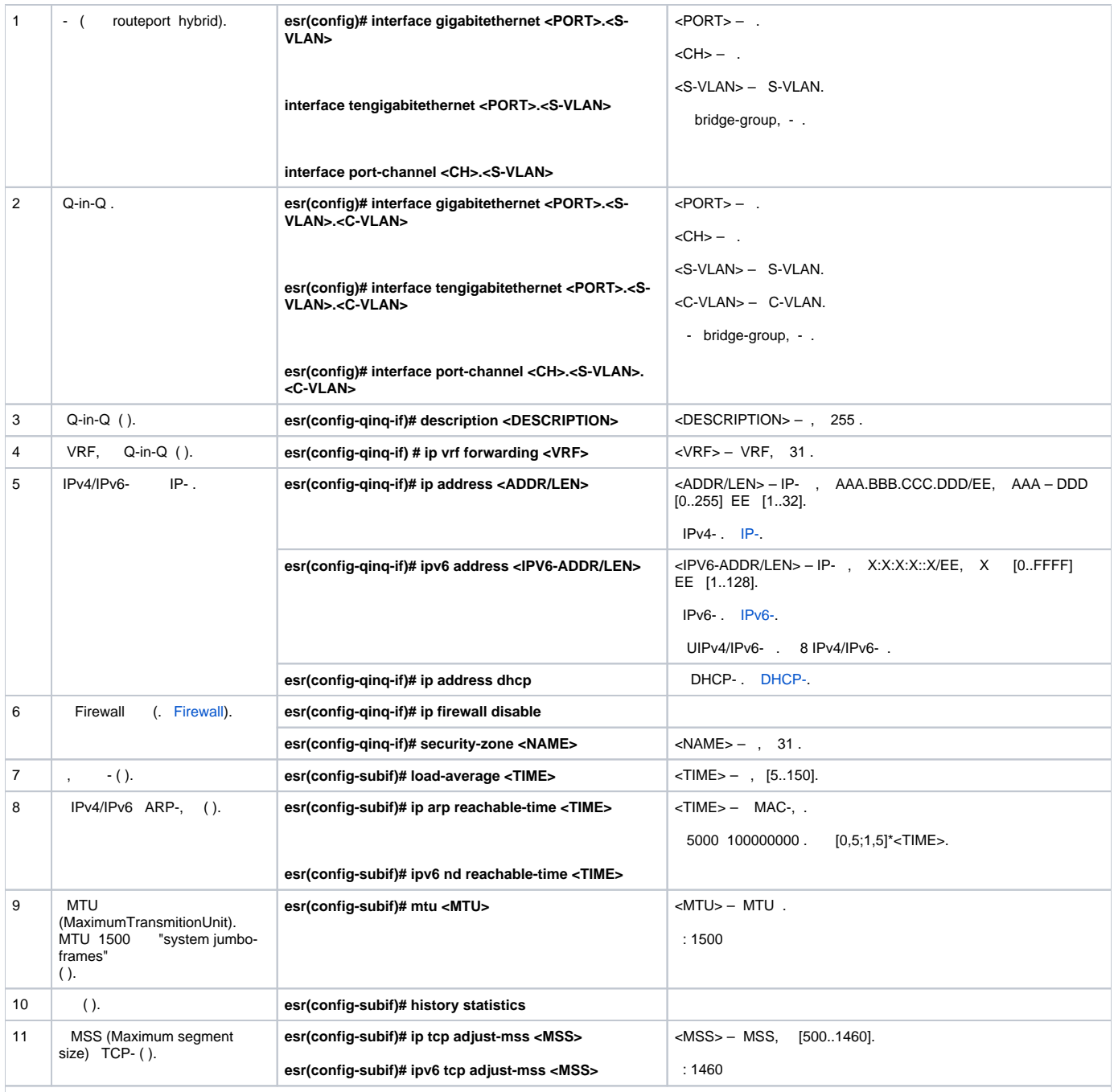

Q-in-Q :

- 
- 
- 
- 
- 
- QoS (. [QoS\)](https://docs.eltex-co.ru/pages/viewpage.action?pageId=219939004);<br>proxy (. [HTTP/HTTPS-\)](https://docs.eltex-co.ru/pages/viewpage.action?pageId=219939084#id--HTTP/HTTPS-);<br>
(. [Netflow](https://docs.eltex-co.ru/pages/viewpage.action?pageId=219939091#id--Netflow) [sFlow](https://docs.eltex-co.ru/pages/viewpage.action?pageId=219939091#id--sFlow)[\)](https://docs.eltex-co.ru/pages/viewpage.action?pageId=219939071);<br>
VRRF (. );<br>BRAS (. [BRAS \(Broadband Remote Access Server\)\)](https://docs.eltex-co.ru/pages/viewpage.action?pageId=219939101);<br>
IDS/IPS (. [IPS/IDS](https://docs.eltex-co.ru/pages/viewpage.action?pageId=219939065#id--IPS/IDS)).

# **Q-in-Q**

<span id="page-7-0"></span>:

:

192.168.1.1/24 C-VLAN: 741, S-VLAN: 828 gigabitethernet 1/0/1.

- S-VLAN: 828

esr(config)# interface gigabitethernet 1/0/1.828 esr(config-subif)# exit

### Q-in-Q- S-VLAN: 741 IP- .

```
esr(config)# interface gigabitethernet 1/0/1.828.741esr(config-qinq-if)# ip address 192.168.1.1/24
esr(config-qinq-if)# exit
```
 **IP-, Q-in-Q - firewall, .**

### <span id="page-8-0"></span>USB-

USB- . USB- USB-. 10- USB-.

### **USB-**

<span id="page-8-1"></span>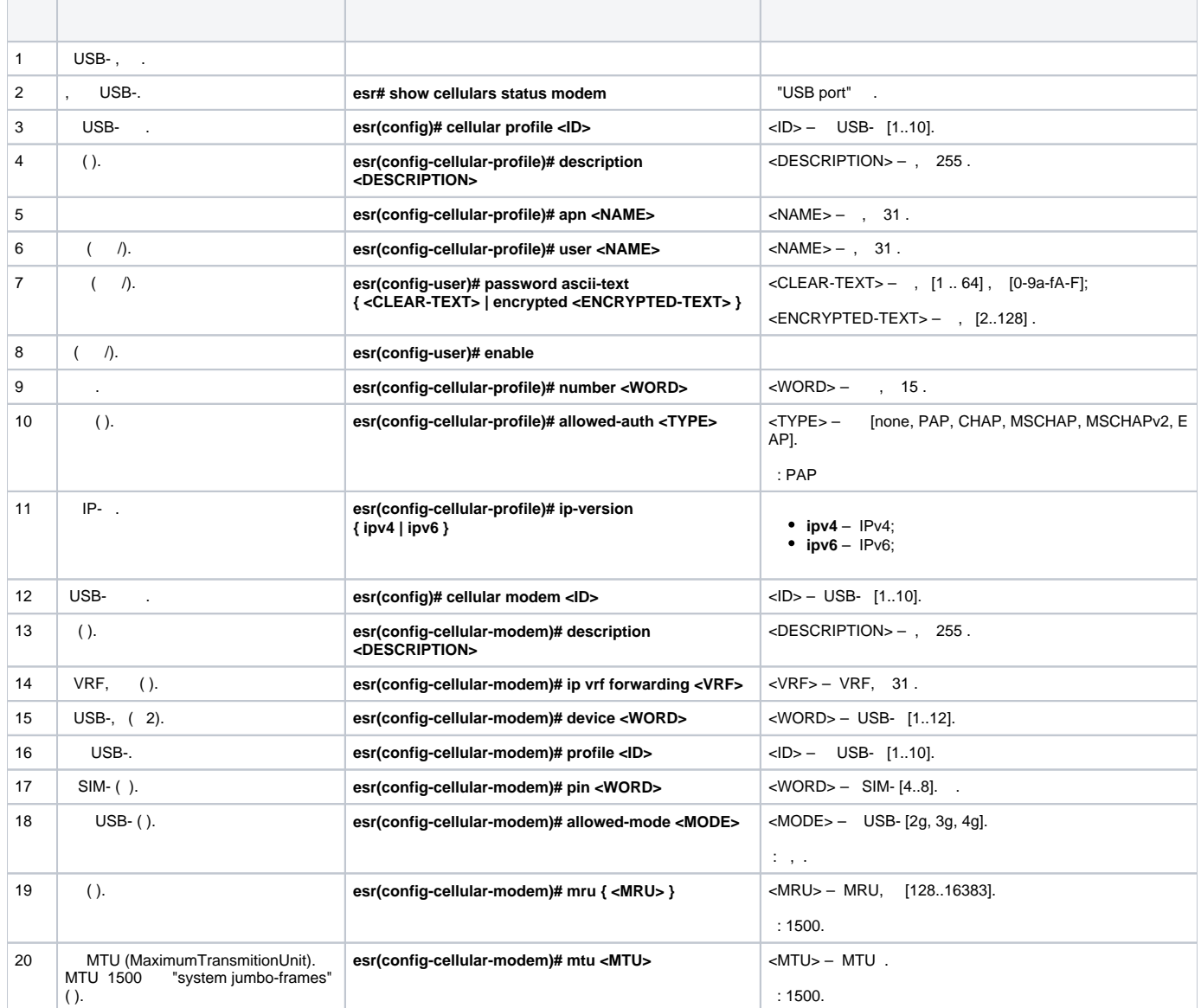

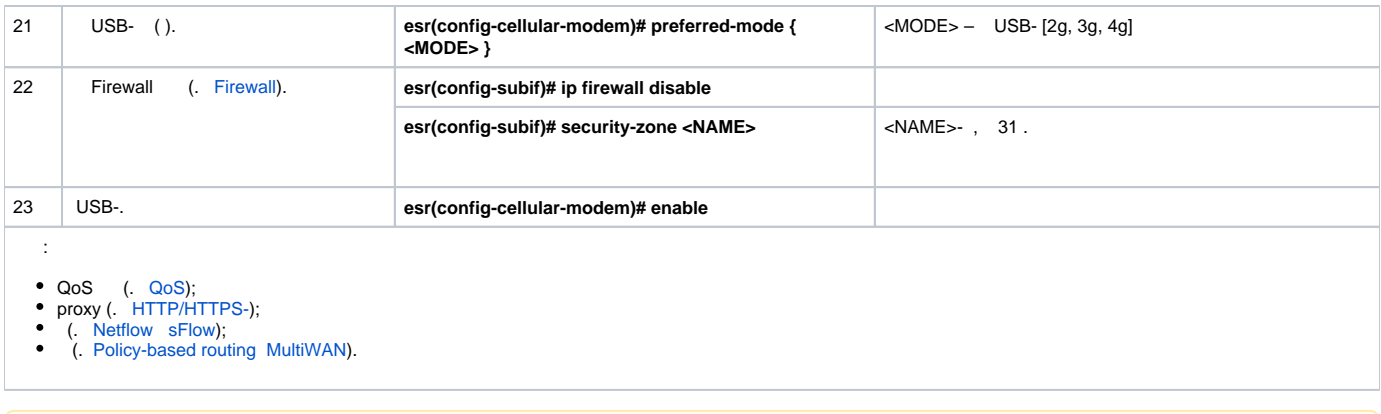

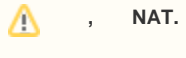

### ÷

#### , USB-.

÷.

 $\sim$ 

### , , ,  $\,$  USB-:

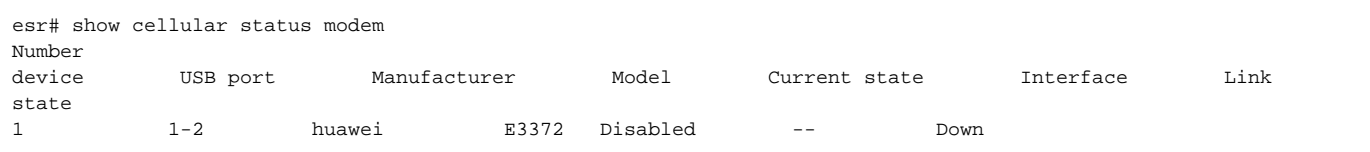

### USB-:

esr(config)# cellular profile 1

### APN, , . APN:

esr(config-cellular-profile)# apn internet.mts.ru

 $\tau_{\rm eff} = 1$ 

esr(config-cellular-profile)# user mts esr(config-ppp-user)# password ascii-text mts  $\texttt{esr}(\texttt{config-cellular-profile})\texttt{\#}$  number \*99# esr(config-cellular-profile)# allowed-auth PAP

### USB- $, , :$

```
esr(config)# cellular modem 1
esr(config-cellular-modem)# device 1-2
```
### $\pm$

<span id="page-9-0"></span> $\texttt{esr}(\texttt{config-cellular-model})\texttt{\# profile 1}$  $\texttt{esr}(\texttt{config-cellular-model})$ # enable

# STP/RSTP

Spanning Tree Protocol – , Ethernet ,  $\cdot$  , , .

Rapid () STP (RSTP) – STP, .

# **Spanning Tree**

<span id="page-10-0"></span>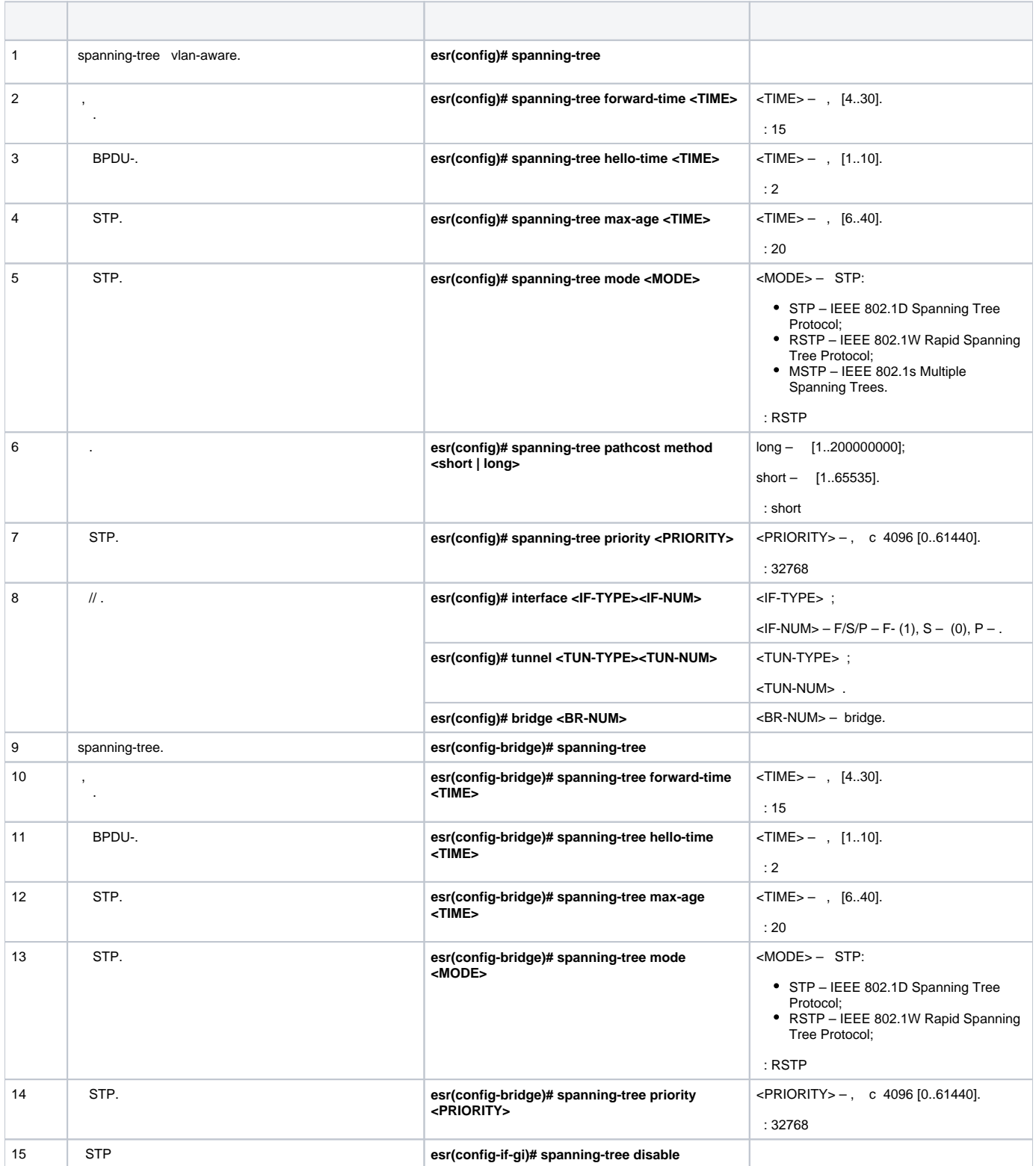

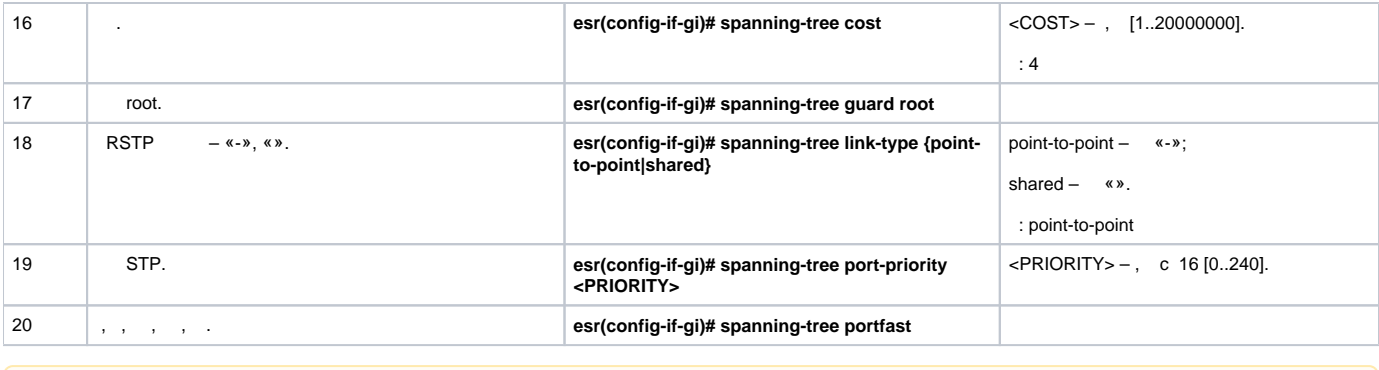

 MSTP ESR-1000, MSTP .Δ

STP 10 15.

:

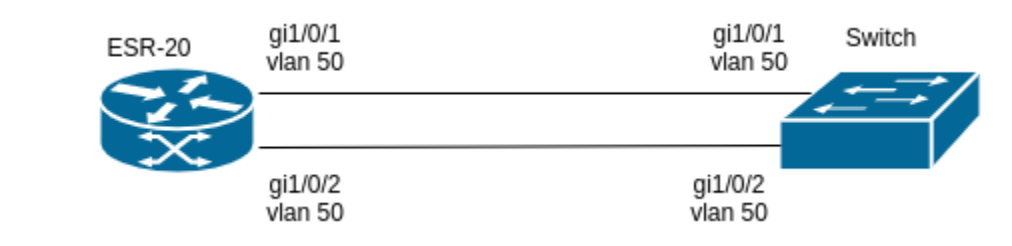

:

.

ESR RSTP.

:

esr-20# configure

STP:

esr-20(config)# spanning-tree mode stp

 $-15 - 10$  :

```
esr-20(config)# spanning-tree max-age 15
esr-20(config)# spanning-tree forward-time 10
```
show spanning-tree active:

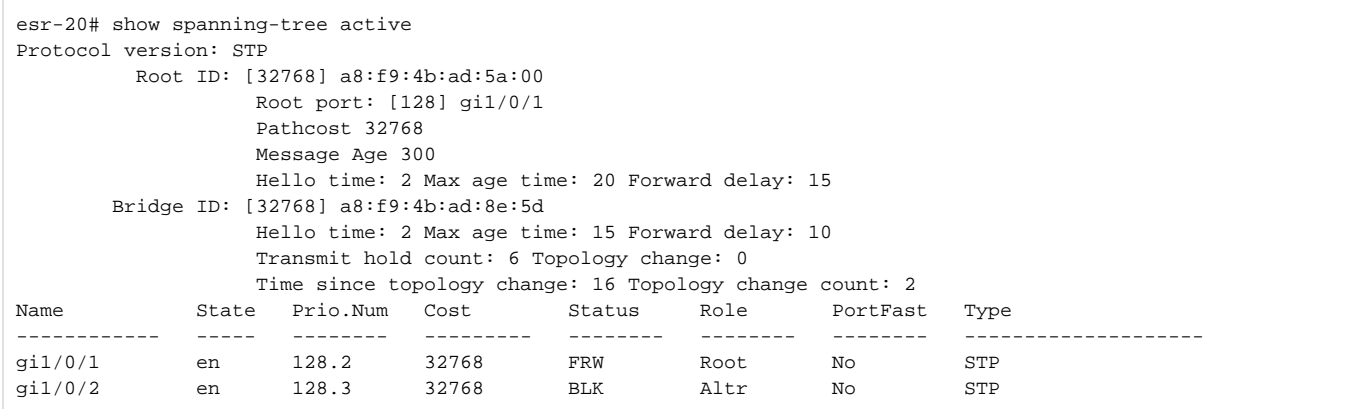

# <span id="page-12-0"></span>PPP E1

PPP (. *Point-to-Point Protocol*) — , , , , ,

PPP- E1, ToPGATE-SFP ESR.

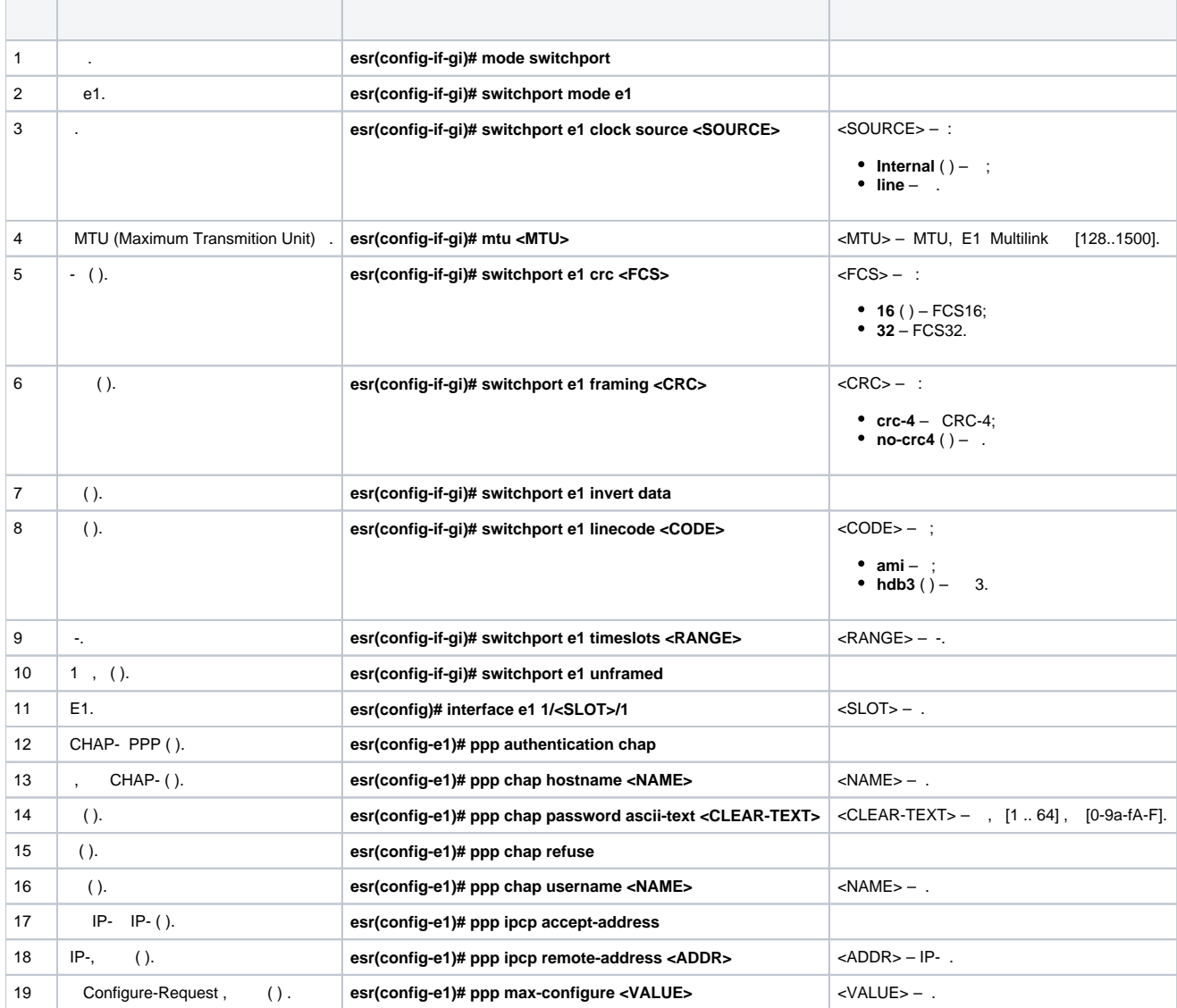

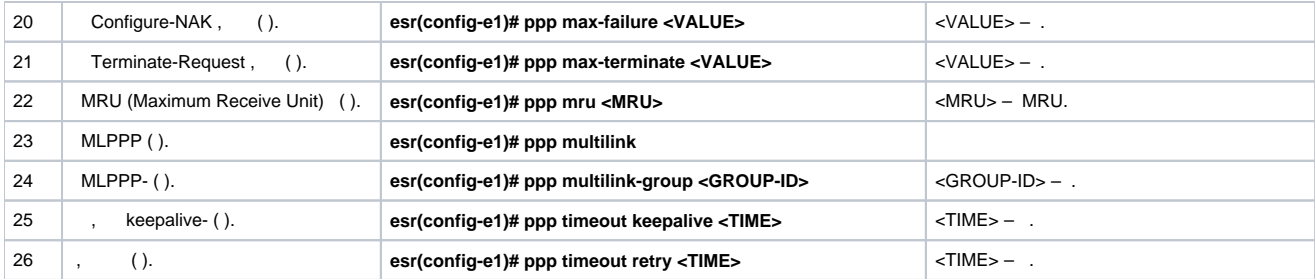

#### PPP- IP- 10.77.0.1/24 ToPGATE-SFP, 1-8 ; -.

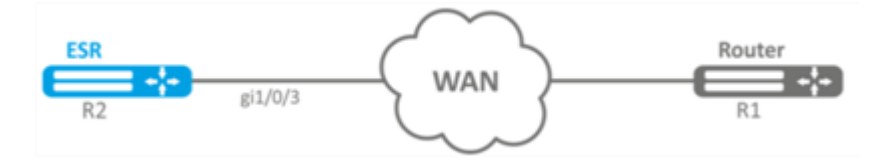

#### , ToPGATE-SFP, gigabitethernet 1/0/3 1:

```
esr# configure
esr(config)# interface gigabitethernet 1/0/3
esr(config-if-gi)# description "*** ToPGATE ***"
esr(config-if-gi)# switchport mode e1
esr(config-if-gi)# switchport e1 timeslots 1-8
esr(config-if-gi)# switchport e1 clock source line
esr(config-if-gi)# switchport e1 slot 3
esr(config-if-gi)# exit
```
#### interface e1 1/3/1:

:

:

```
esr(config)# interface e1 1/3/1
esr(config-e1)# security-zone trusted
esr(config-e1)# ip address 10.77.0.1/24
esr(config-e1)# exit
```
:

```
esr# commit
Configuration has been successfully committed
esr# confirm
Configuration has been successfully confirmed
```
### MLPPP

<span id="page-13-0"></span>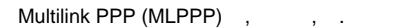

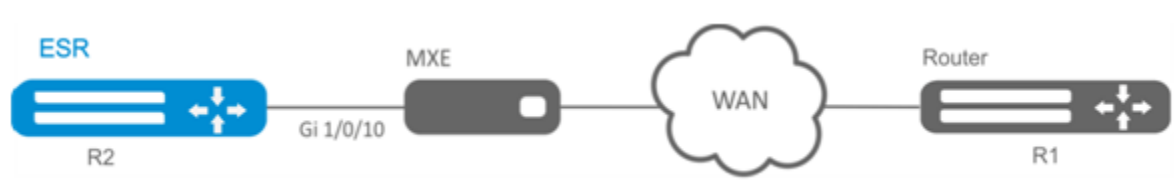

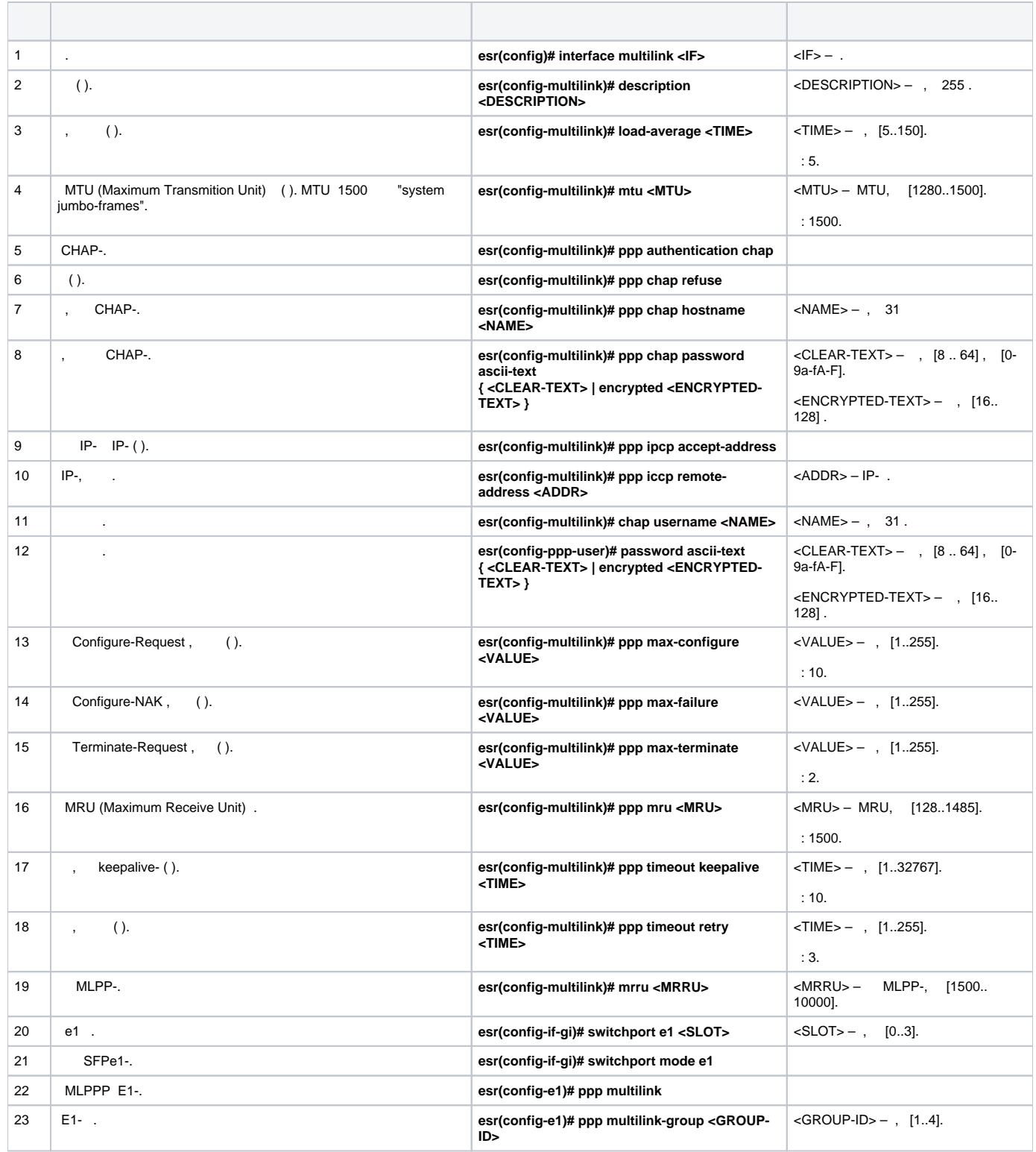

MLPPP- IP- 10.77.0.1/24 MXE.

:

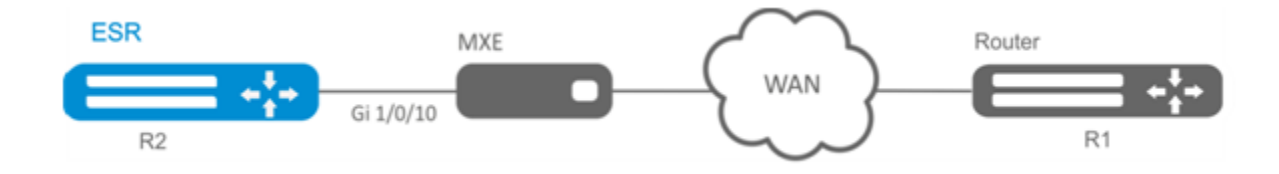

#### gigabitethernet 1/0/10 1:

```
esr# configure
esr(config)# interface gigabitethernet 1/0/1
esr(config-if-gi)# switchport mode el
esr(config-if-gi)# switchport el slot 0
\texttt{esr}(\texttt{config-if-gi})\texttt{\# exit}esr(config)# interface gigabitethernet 1/0/2
esr(config-if-gi)# switchport mode el
esr(config-if-gi)# switchport el slot 1
\text{esr}(\text{config-if-gi})# exit
```
### MLPPP 3:

 $\cdot$ 

```
esr(config)# interface multilink 3
esr(config-multilink)# ip address 10.77.0.2/24
esr(config-multilink)# security-zone trusted
\text{esr}(\text{config-multiplink})# exit
est(config)# exit
```
#### interface e1 1/0/1, interface e1 1/0/2 MLPPP 3:

```
\text{esr}(\text{config})# interface el 1/0/1
\texttt{esr}(\texttt{config-el})\texttt{\#} ppp multilink
esr(config-e1)# ppp multilink-group 3
\text{esr}(\text{config-}e1)# exit
\text{esr}(\text{config})# interface el 1/0/2
\texttt{esr}(\texttt{config-1})\texttt{\#} ppp multilink
esr(config-1)# ppp multilink-group 3
\text{esr}(\text{config-1})# exit
```
### <span id="page-15-0"></span>**Bridge**

Bridge  $()$  - Ethernet , IP. Ethernet-, IP-. (2 OSI),  $\sim 1$ 

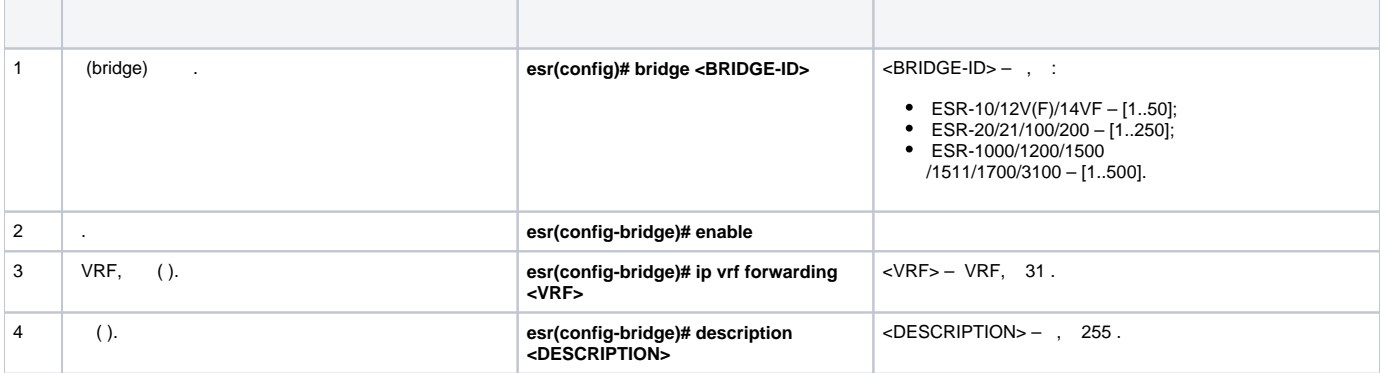

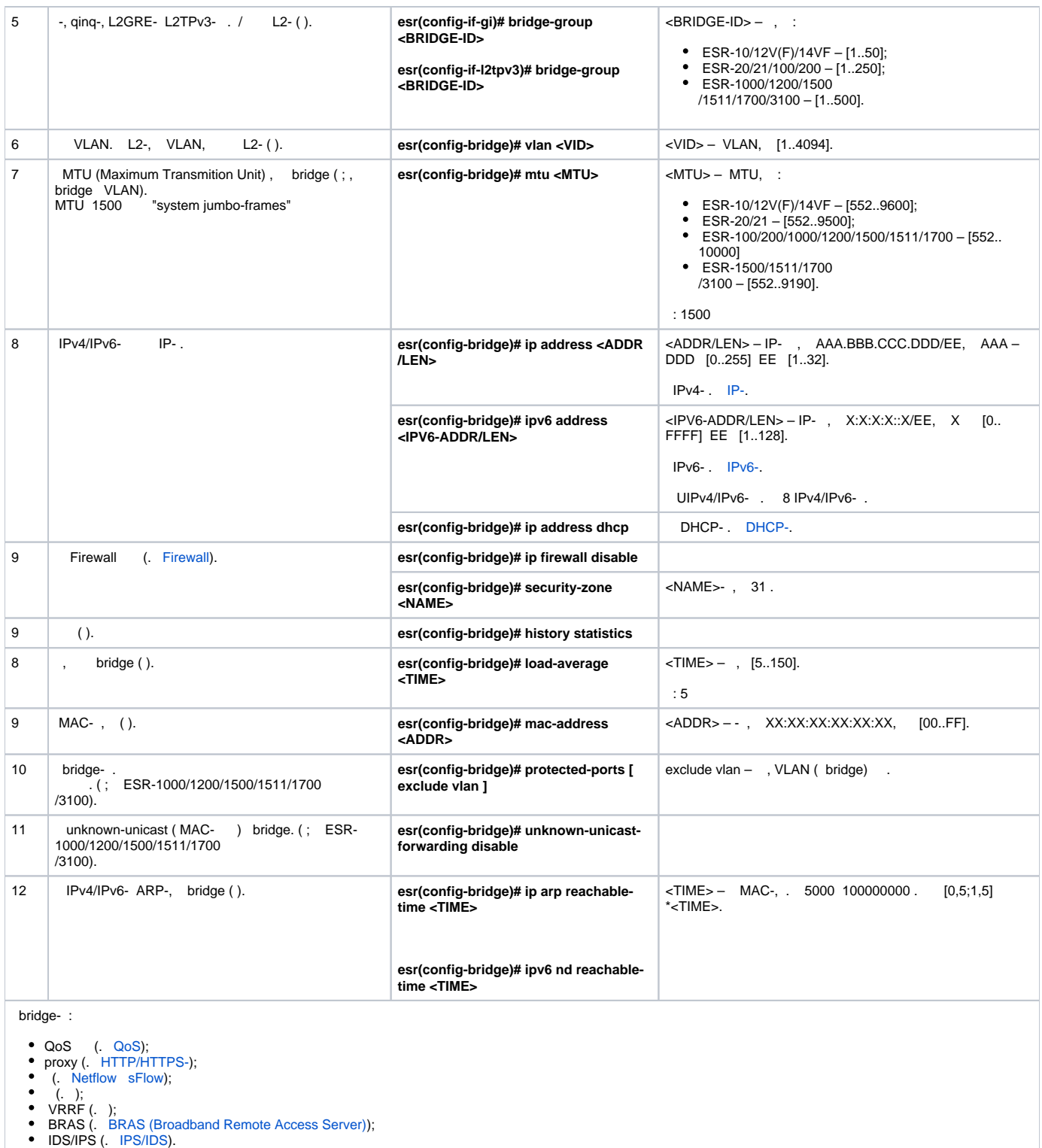

<span id="page-16-0"></span>:

# **bridge VLAN L2TPv3-**

L2- , , L2TPv3-, . VLAN 333.

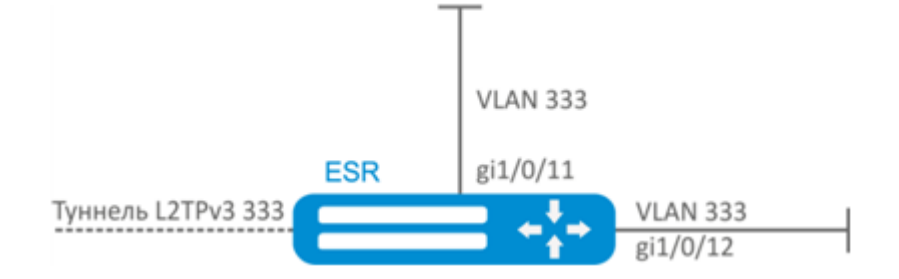

### VLAN 333:

:

esr(config)# vlan 333 esr(config-vlan)# exit

#### «trusted»:

esr(config)# security-zone trusted esr(config-zone)# exit

### gi1/0/11, gi1/0/12 VLAN 333:

```
esr(config)# interface gigabitethernet 1/0/11-12
esr(config-if)# mode switchport
esr(config-if)# switchport general allowed vlan add 333 tagged
```
#### bridge 333, VLAN 333 «trusted»:

esr(config)# bridge 333 esr(config-bridge)# vlan 333 esr(config-bridge)# security-zone trusted esr(config-bridge)# enable

L2TPv3- , ( L2TPv3- L2TPv3-). VID .

```
esr(config)# tunnel l2tpv3 333
esr(config-l2tpv3)# bridge-group 333
```
### <span id="page-17-0"></span> **bridge VLAN**

:

VLAN 50 (10.0.50.0/24) VLAN 60 (10.0.60.0/24). VLAN 50 «LAN1», VLAN 60 – «LAN2», .

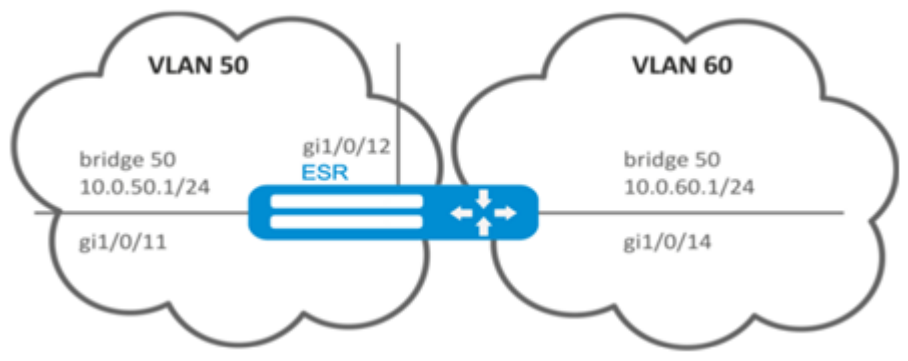

#### VLAN 50, 60:

 $\text{esr}(\text{config})$ # vlan 50,60 esr(config-vlan)# exit

#### «LAN1» «LAN2»:

esr(config)# security-zone LAN1 esr(config-zone)# exit esr(config)# security-zone LAN2 esr(config-zone)# exit

### gi1/0/11, gi1/0/12 VLAN 50:

```
esr(config)# interface gigabitethernet 1/0/11-12
esr(config-if-gi)# switchport general allowed vlan add 50 tagged
```
#### gi1/0/14 VLAN 60:

```
esr(config)# interface gigabitethernet 1/0/14
esr(config-if-gi)# switchport general allowed vlan add 60 tagged
```
#### bridge 50, VLAN 50, IP- 10.0.50.1/24 «LAN1»:

```
esr(config)# bridge 50
\text{esr}(\text{config-bridge})\# \text{ vlan } 50\text{esr}(\text{config-bridge})\# \text{ip address } 10.0.50.1/24esr(config-bridge)# security-zone LAN1
esr(config-bridge)# enable
```
#### bridge 60, VLAN 60, IP- 10.0.60.1/24 «LAN2»:

```
\text{esr}(\text{config})# bridge 60
esr(config-bridge)# vlan 60
\text{esr}(\text{config-bridge})\text{#} ip address 10.0.60.1/24esr(config-bridge)# security-zone LAN2
esr(config-bridge)# enable
```
#### Firewall, :

 $\cdot$ 

```
esr(config)# security zone-pair LAN1 LAN2
esr(config-zone-pair)# rule 1
esr(config-zone-pair-rule)# action permit
esr(config-zone-pair-rule)# enable
esr(config-zone-pair-rule)# exit
\texttt{esr}(\texttt{config-zone-pair})\# \texttt{exit}esr(config)# security zone-pair LAN2 LAN1
esr(config-zone-pair)# rule 1
esr(config-zone-pair-rule)# action permit
esr(config-zone-pair-rule)# enable
esr(config-zone-pair-rule)# exit
esr(config-zone-pair)# exit
est(config)# exit
```
<span id="page-18-0"></span>esr# show interfaces bridge

### **/ VLAN-**

:

:

gigabitethernet 1/0/1 Ethernet- VLAN-. gigabitethernet 1/0/2, VLAN-ID 828. gigabitethernet 1/0/2 Ethernet- VLAN-ID 828, gigabitethernet 1 /0/1.

bridge VLAN IP-.

```
esr(config)# bridge 1
esr(config-bridge)# enable 
esr(config-bridge)# exit
```
gigabitethernet 1/0/1 bridge 1.

```
esr(config)# interface gigabitethernet 1/0/1
esr(config-if-gi)# bridge-group 1
esr(config-if-gi)# exit
```
- gigabitethernet 1/0/2.828 bridge 1.

```
esr(config)# interface gigabitethernet 1/0/2.828
esr(config-subif)# bridge-group 1
esr(config-subif)# exit
```
 **VLAN- Ethernet-, 4 . gigabitethernet 1/0/2 Q-in-Q MTU 4 .** Δ

### <span id="page-19-0"></span>Dual-Homing

 **ESR-1000.**Δ

Dual-Homing – , .

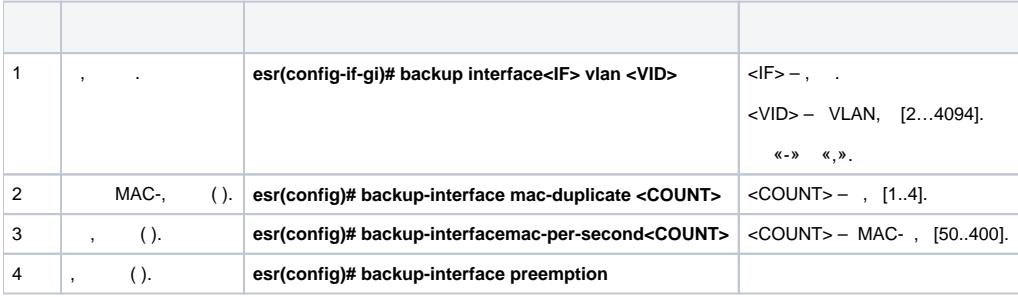

L2- ESR VLAN 50-55 SW1 SW2.

:

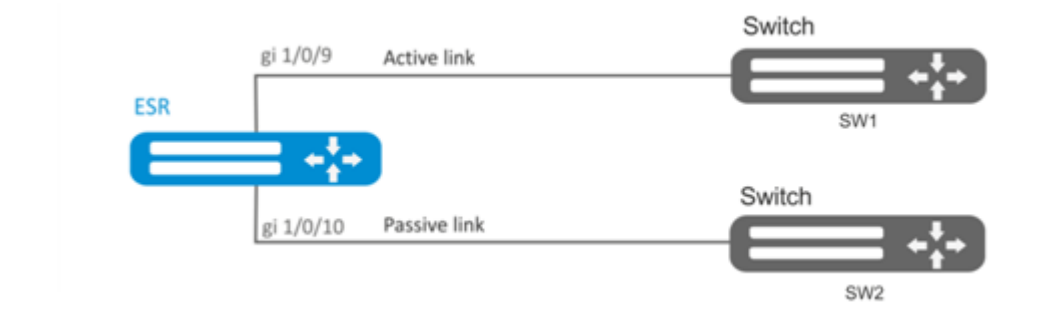

```
 :
```
:

### VLAN 50-55:

esr(config)# vlan 50-55

STP gigabitethernet 1/0/9 gigabitethernet 1/0/10, :

```
esr(config)# interface gigabitethernet 1/0/9-10esr(config-if-gi)# spanning-tree disable
```
### gigabitethernet 1/0/9 gigabitethernet 1/0/10 VLAN 50-55 general.

```
esr(config-if-gi)# switchport general allowed vlan add 50-55
esr(config-if-gi)# exit
```
#### gigabitethernet 1/0/10 gigabitethernet 1/0/9:

```
esr(config)# interface gigabitethernet 1/0/9
esr(config-if-gi)# backup interface gigabitethernet 1/0/10 vlan 50-55
```
:

:

esr# show interfaces backup

# <span id="page-20-0"></span>(SPAN/RSPAN)

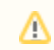

 **(RSPAN) ESR-1000/1200/1500/1511/1700**

 $-$ , ( ) ( ).

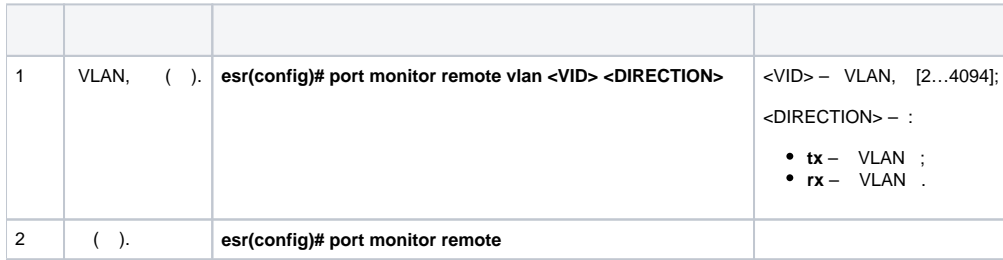

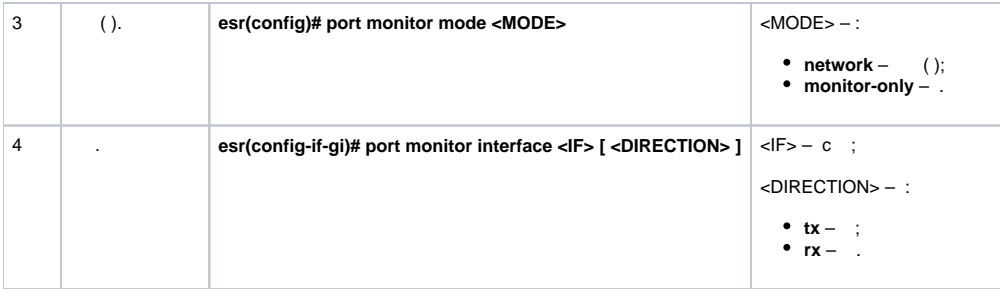

VLAN 50 gi1/0/11 .

:

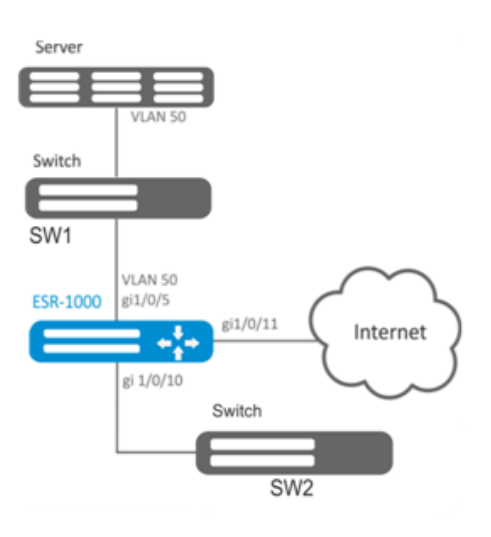

:

:

- $\bullet$  VLAN 50;
- gi 1/0/5 VLAN 50 general.

### VLAN, :

:

sr1000(config)# port monitor remote vlan 50

gi 1/0/5 :

sr1000(config)# interface gigabitethernet 1/0/5 sr1000(config-if-gi)# port monitor interface gigabitethernet 1/0/11

### gi 1/0/5 :

sr1000(config-if-gi)# port monitor remote

# <span id="page-21-0"></span>LACP

 $LACP - ,$ 

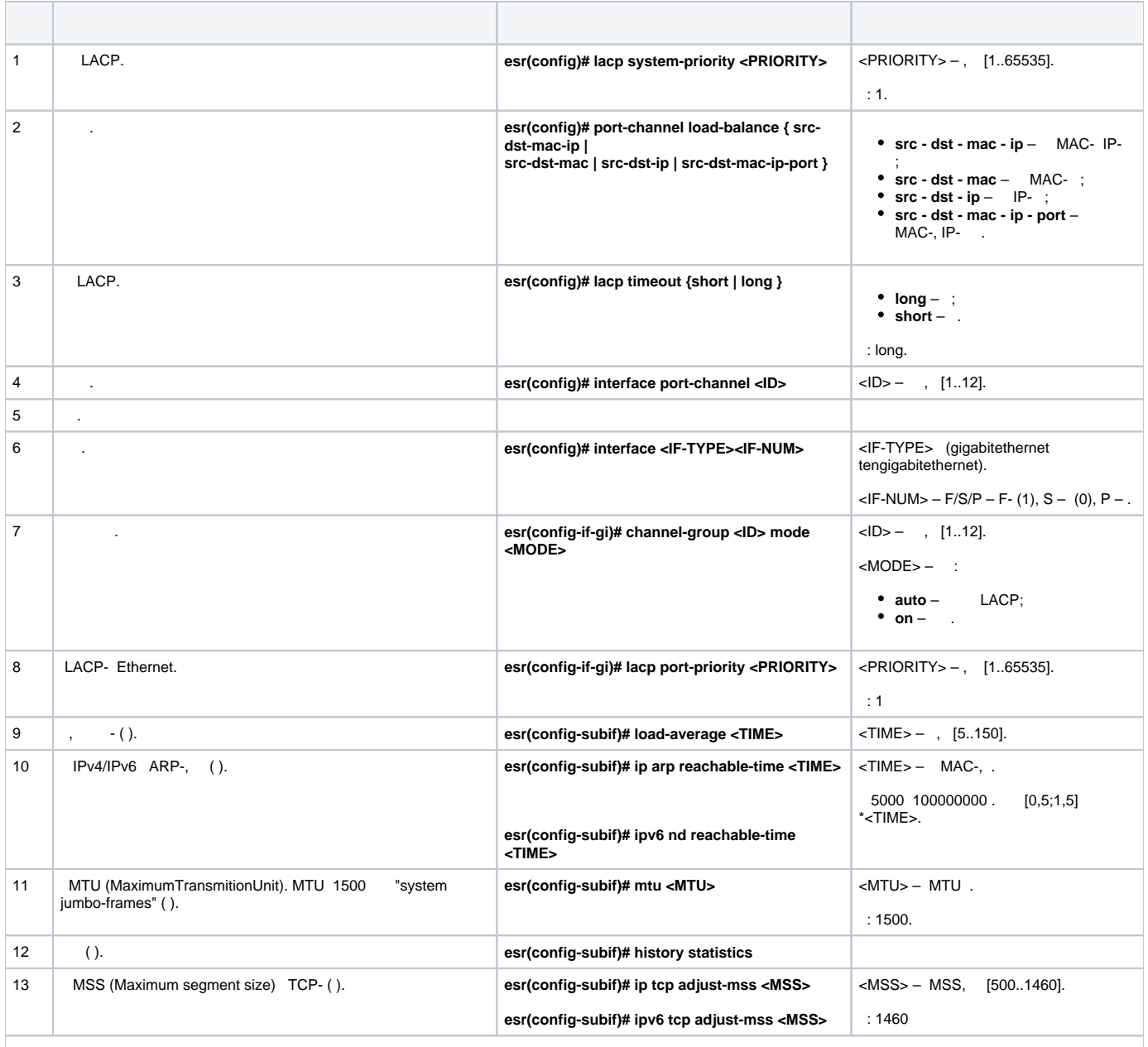

:

IPv4/IPv6- (. [IP-](https://docs.eltex-co.ru/pages/viewpage.action?pageId=209686857), [IPv6-](https://docs.eltex-co.ru/pages/viewpage.action?pageId=209686858) [DHCP-\)](https://docs.eltex-co.ru/pages/viewpage.action?pageId=209686899);<br> [Firewall](https://docs.eltex-co.ru/pages/viewpage.action?pageId=219939065#id--Firewall) (. Firewall);<br>
QOS (. [QoS\)](https://docs.eltex-co.ru/pages/viewpage.action?pageId=219939004);<br>
proxy (. [HTTP/HTTPS-\)](https://docs.eltex-co.ru/pages/viewpage.action?pageId=219939084#id--HTTP/HTTPS-);<br>
(. [Netflow](https://docs.eltex-co.ru/pages/viewpage.action?pageId=219939091#id--Netflow) [sFlow](https://docs.eltex-co.ru/pages/viewpage.action?pageId=219939091#id--sFlow)[\)](https://docs.eltex-co.ru/pages/viewpage.action?pageId=219939071);<br>
(. );<br>
VRRF (. )<br>
BRAS (. [BRAS \(Broadband Remote Access Server\)\)](https://docs.eltex-co.ru/pages/viewpage.action?pageId=219939101);<br>
IDS/IPS (. [IPS/IDS](https://docs.eltex-co.ru/pages/viewpage.action?pageId=219939065#id--IPS/IDS)).

ESR .

:

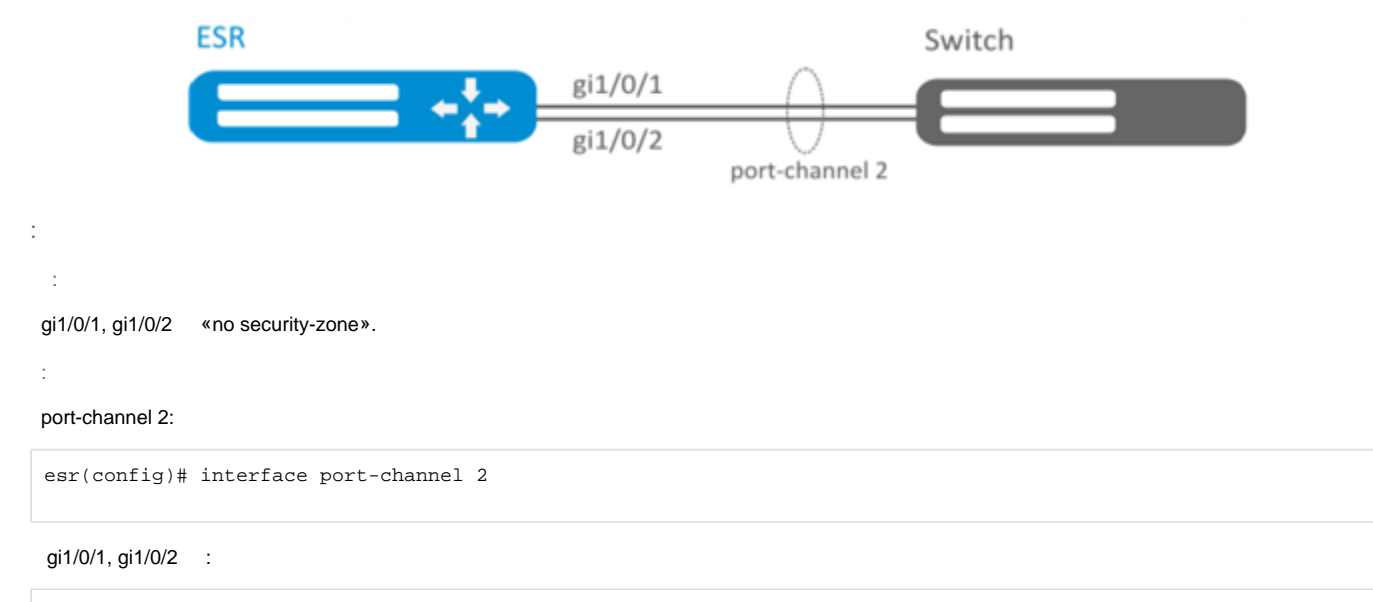

```
esr(config)# interface gigabitethernet 1/0/1-2
esr(config-if-gi)# channel-group 2 mode auto
```
### port-channel .

# <span id="page-23-0"></span>AUX

Δ  **ESR-21.**

AUX , ESR.

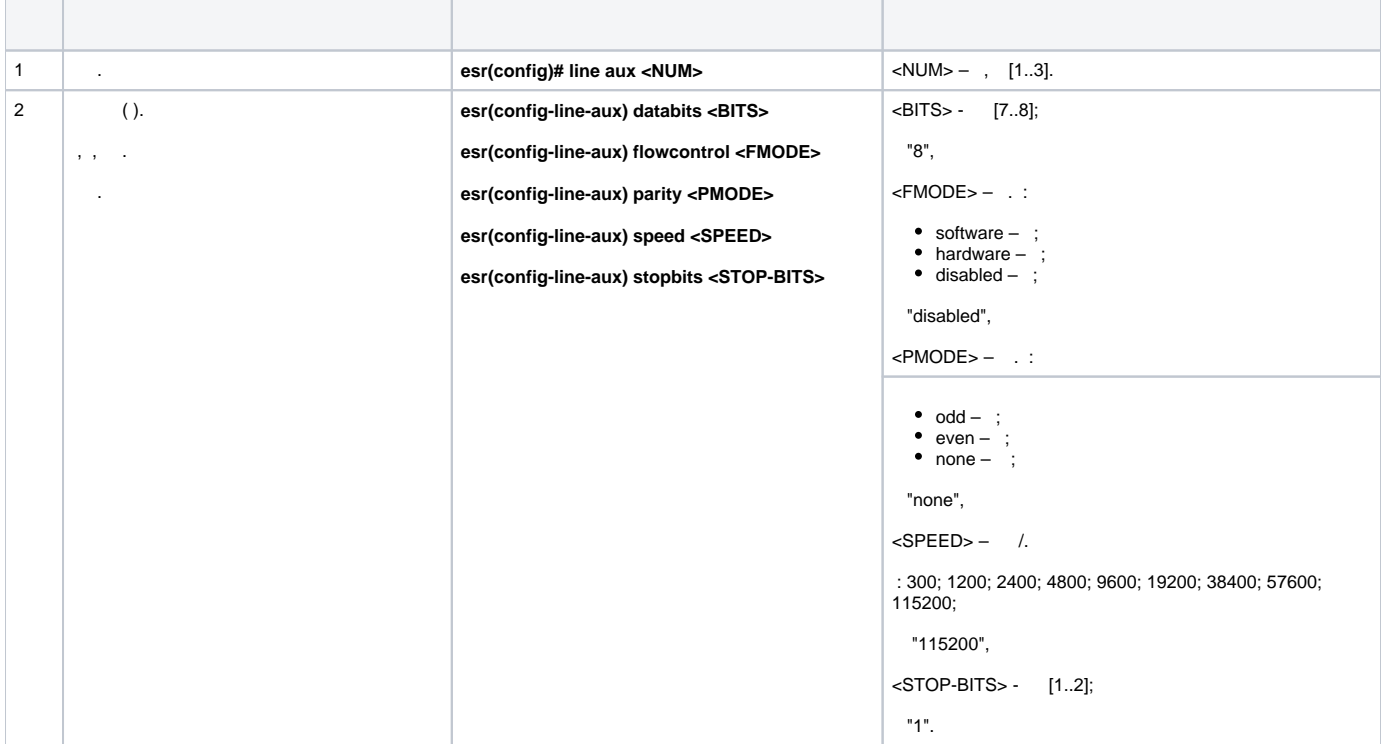

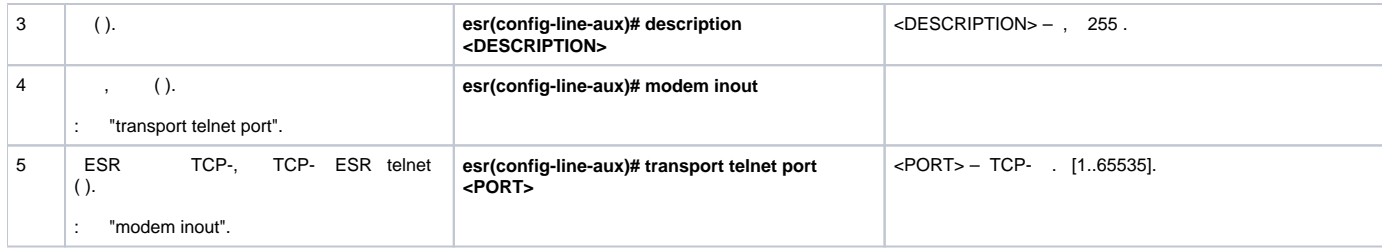

 **1:**

IP- ESR Serial-, Leased line ( ),

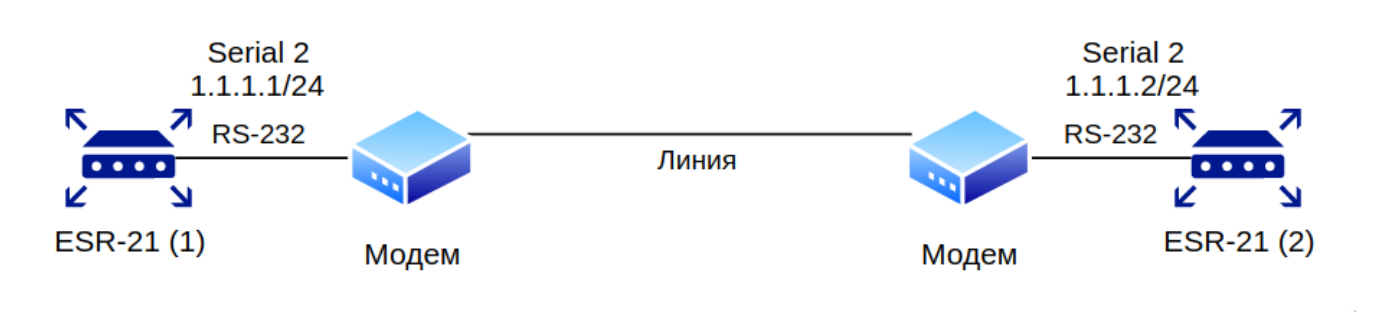

Δ  **.**

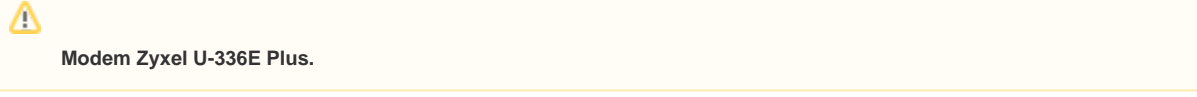

### **:**

### **ESR-21**

:

```
esr-21-1(config)# line aux 2 
esr-21-1(config-line-aux)# flowcontrol hardware
esr-21-1(config-line-aux)# exit
esr-21-1(config)#
```
### RS-232 :

```
esr-21-1(config)# interface serial 1/0/2 
esr-21-1(config-serial)# ip address 1.1.1.1/24 
esr-21-1(config-serial)# exit
esr-21-1(config)#
```
firewall :

```
esr-21-1(config)# security zone xx
esr-21-1(config-zone)# exit
esr-21-1(config)# security zone-pair xx self 
esr-21-1(config-zone-pair)# rule 1 
esr-21-1(config-zone-pair-rule)# action permit 
esr-21-1(config-zone-pair-rule)# enable 
esr-21-1(config-zone-pair-rule)# exit 
esr-21-1(config-zone-pair)# exit
esr-21-1(config)#
```
esr-21-1(config)# interface serial 1/0/2 esr-21-1(config-serial)# security-zone xx esr-21-1(config-serial)# exit esr-21-1(config)#

#### **ESR-21**

:

:

```
esr-21-2(config)# line aux 2 
esr-21-2(config-line-aux)# flowcontrol hardware
esr-21-2(config-line-aux)# exit
esr-21-2(config)#
```
#### RS-232 :

```
esr-21-2(config)# interface serial 1/0/2 
esr-21-2(config-serial)# ip address 1.1.1.2/24 
esr-21-2(config-serial)# exit
esr-21-2(config)#
```
### firewall :

```
esr-21-2(config)# security zone xx
esr-21-2(config-zone)# exit
esr-21-2(config)# security zone-pair xx self 
esr-21-2(config-zone-pair)# rule 1 
esr-21-2(config-zone-pair-rule)# action permit 
esr-21-2(config-zone-pair-rule)# enable 
esr-21-2(config-zone-pair-rule)# exit 
esr-21-2(config-zone-pair)# exit
esr-21-2(config)#
```
:

```
esr-21-2(config)# interface serial 1/0/2
esr-21-2(config-serial)# security-zone xx 
esr-21-2(config-serial)# exit
esr-21-2(config)#
```
### **2:**

IP- ESR Serial-, Dial-Up ().

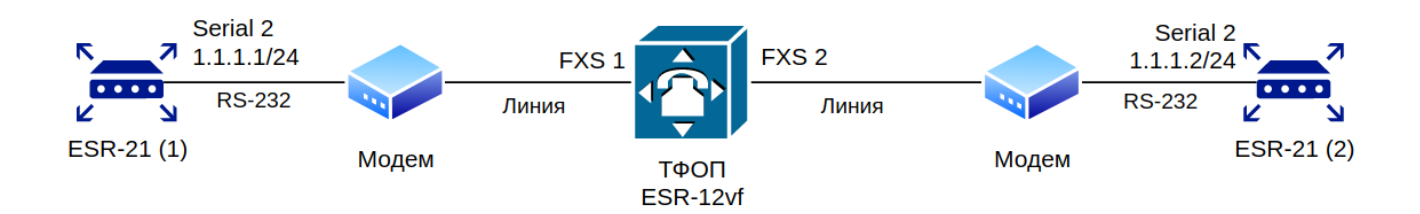

ESR-12VF :

```
dialplan pattern factory_test
  description "dialplan for factory test" 
  pattern "S5, L5 (00[1-3]@{local} | [xABCD*#].S)" 
  enable
exit
sip profile 1
  dialplan pattern "factory_test" 
  enable
  proxy primary
    enable
    ip address proxy-server 192.0.2.5
    registration
    ip address registration-server 192.0.2.5
  exit
exit
interface voice-port 1
  sip user phone 001
  profile sip 1
exit
interface voice-port 2
  sip user phone 002
  profile sip 1
  caller-id mode fsk-bell
exit
```
Δ

- **Modem ZyXEL OMNI 56K (MINI)**
- **Modem Acorp-M56SCD**

#### **ESR-21**

:

**:**

```
esr-21-1(config)# line aux 2 
esr-21-1(config-line-aux)# flowcontrol hardware
esr-21-1(config-line-aux)# modem inout
esr-21-1(config-line-aux)# exit
esr-21-1(config)#
```
RS-232 :

```
esr-21-1(config)# interface serial 1/0/2 
esr-21-1(config-serial)# ip address 1.1.1.1/24 
esr-21-1(config-serial)# exit
esr-21-1(config)#
```
firewall :

```
esr-21-1(config)# security zone xx
esr-21-1(config-zone)# exit
esr-21-1(config)# security zone-pair xx self 
esr-21-1(config-zone-pair)# rule 1 
esr-21-1(config-zone-pair-rule)# action permit 
esr-21-1(config-zone-pair-rule)# enable 
esr-21-1(config-zone-pair-rule)# exit 
esr-21-1(config-zone-pair)# exit
esr-21-1(config)#
```
:

```
esr-21-1(config)# interface serial 1/0/2
esr-21-1(config-serial)# security-zone xx 
esr-21-1(config-serial)# exit
esr-21-1(config)#
```
:

```
esr-21-1(config)# interface serial 1/0/2 
esr-21-1(config-serial)# dialer string 002
esr-21-1(config-serial)# dialer
esr-21-1(config-serial)# exit
esr-21-1(config)#
```
#### **ESR-21**

:

```
esr-21-2(config)# line aux 2 
esr-21-2(config-line-aux)# flowcontrol hardware
esr-21-2(config-line-aux)# modem inout
esr-21-2(config-line-aux)# exit
esr-21-2(config)#
```
#### RS-232 :

```
esr-21-2(config)# interface serial 1/0/2 
esr-21-2(config-serial)# ip address 1.1.1.2/24 
esr-21-2(config-serial)# exit
esr-21-2(config)#
```
#### firewall :

:

```
esr-21-2(config)# security zone xx
esr-21-2(config-zone)# exit
esr-21-2(config)# security zone-pair xx self 
esr-21-2(config-zone-pair)# rule 1 
esr-21-2(config-zone-pair-rule)# action permit 
esr-21-2(config-zone-pair-rule)# enable 
esr-21-2(config-zone-pair-rule)# exit 
esr-21-2(config-zone-pair)# exit
esr-21-2(config)#
```

```
\texttt{esr-21-2}(\texttt{config})\texttt{\#} interface serial 1/0/2esr-21-2(config-serial)# security-zone xx
\text{esr-21-2}(\text{config-serial})# exit
\text{esr-}21-2(\text{config})#
```
 $3:$ 

 $\overline{2}$ 

 $\bullet$  1 V.22bis

ESR-21,

- AT&N1" V.22bis
- ATMOLO -

esr-21-1(config)# chat-script dial\_test "ABORT 'BUSY' ABORT 'NO CARRIER' ABORT ERROR '' AT OK AT&F OK AT&N14 OK ATMOLO OK ATD\\T CONNECT ''"  $\text{esr-}21-1(\text{config})$ #

 $\bar{\Sigma}$ 

```
esr-21-1(config)# interface serial 1/0/2
esr-21-1(config-serial)# dialer string 001 modem-script dial_test
\texttt{esr-21-1}(\texttt{config-serial})\# \texttt{exit}\texttt{esr-21-1}(\texttt{config})#
```
### ESR-21:

```
esr-21-2(config)# chat-script answer_test "ABORT 'BUSY' ABORT 'NO CARRIER' '' AT OK AT&F OK ATMOLO RING ATAr
CONNECT ''"
\text{esr-}21-2(\text{config})#
```
 $\ddot{\phantom{a}}$ 

```
\texttt{esr-21-2}(\texttt{config})\# interface serial 1/0/2esr-21-2(config-serial)# dialer string 000 modem-script answer_test
esr-21-2(config-serial)# exit
\text{esr-}21-2(\text{config})#
```
<span id="page-28-0"></span>RJ-45 <--> DB-25 pinout

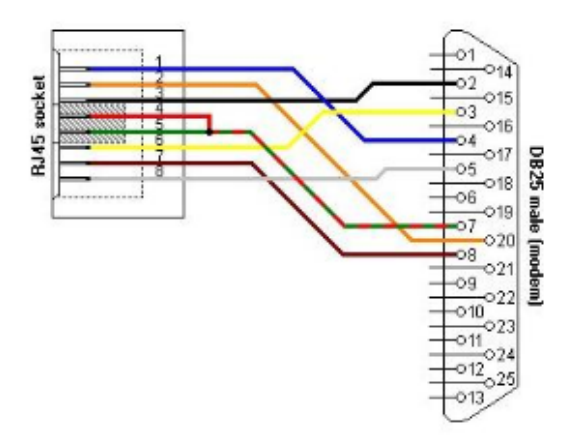

**RJ-45 <--> RJ-45 pinout (rolled over cable)**

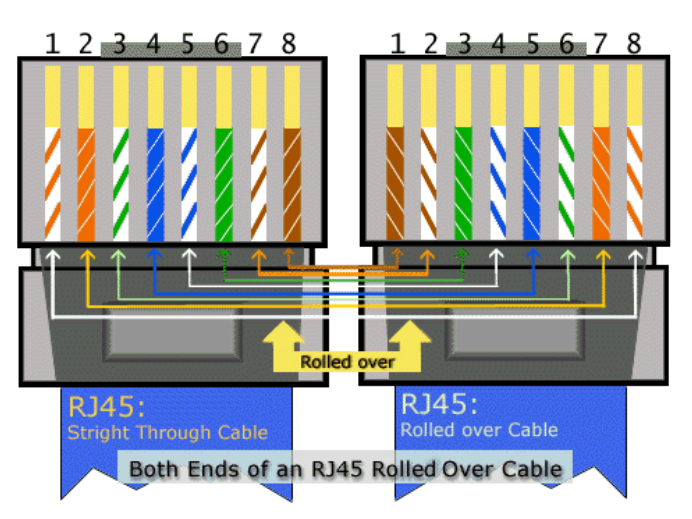